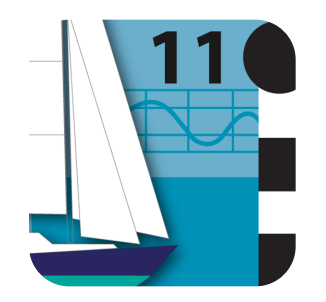

# **Tides Planner User Manual**

TUCABO [www.tucabo.com](http://www.tucabo.com) [support@tucabo.com](mailto:support@tucabo.com)

# Brief

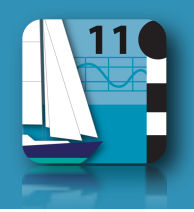

Tides Planner is the iPhone app for tide information worldwide. Tides Planner works without online connection, using a database of locations and harmonic constants from world hydrographic offices. The key user functions are selection of locations, viewing of tide predictions, viewing currents (where available) and use of a notepad and email:

- **Locations**: **select** a location from the globe view or the text list. A location can also be placed in **Favourites**.
- **• Tides:** view of tide predictions in **graph** or **table** form. The graph has indicators which can be moved to check tide at any time in the day, scales that can be changed to change the day or the depth (relative to chart depth). Panels show information for sunrise/sunset, dawn/dusk, moon rise/set, day of neaps/springs tides. A horizontal gauge can be used to check minimum depth and the graph fills with red for times when it is below. Tide data can be copied/pasted into any other iPhone app or into the Tides Planner Notepad.
- **• Favourites:** these can be accessed from the front main menu or from the tides and currents panels. The main menu Favourites Panel provides quick access to today's tides for those locations and then the Tides Panel.
- **• Currents**: for certain parts of the world tidal stream information is available. The currents are based on the IHO standard, hourly referenced to a defined port. The user may change date and add/subtract one hour to the prediction time.
- **• Notepad:** tide or current data can be pasted into the Notepad from the tides or currents panel. All the data or a selected row from the Notepad can be emailed from within Tides Planner.
- **• Preferences:** change settings for depth, length, distance, speed and time.
- **• App options:** licence extensions.

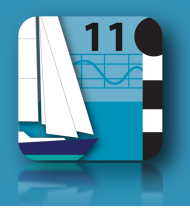

Tides Planner is subject to licensing rules from the Hydrographic offices. Depending on the country tide predictions can be made seven days at a time or for any day in the future. In addition there is a time limit based on years also due to licensing rules. In Tides Planner 10 and Tides Planner 11, the licence for UKHO ports can be extended within the app using an 'In App purchase' (iTunes name) from seven days to any day in the years covered.

**Tides Planner 11 :** tides 2011 and 2012

**Tides Planner 10** : tides 2010 and 2011

- UK, Ireland, Germany and UKHO copyright ports: seven days at a time. To extend the licence to any day select Tools>App Options.
- Holland: seven days a time. To extend the licence to any day select Tools>App Options.
- Denmark, Spain, Portugal, Belgium, South Africa, Oman, Argentina: seven days at a time.
- France, Italy, USA, Canada, Chile, Ecuador, Australia, New Zealand, Japan: any day in the year.

**Tides Planner Plus** (2009 version) - hydrographic licence expires 31 Dec 2010 - app removed from App Store Jan 2011

- Covers 2009. To extend to 2010 select Tools>App options.
- Denmark, Spain, Portugal, Belgium, South Africa, Oman, Argentina: seven days at a time.
- UK, Ireland, Germany, Holland, France, Italy, USA, Canada, Chile, Ecuador, Australia, New Zealand, Japan and UKHO copyright ports: any day in the year.

#### **Day Tides**

- Ongoing coverage.
- All ports one day at a time.

## Locations

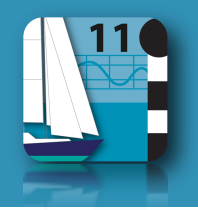

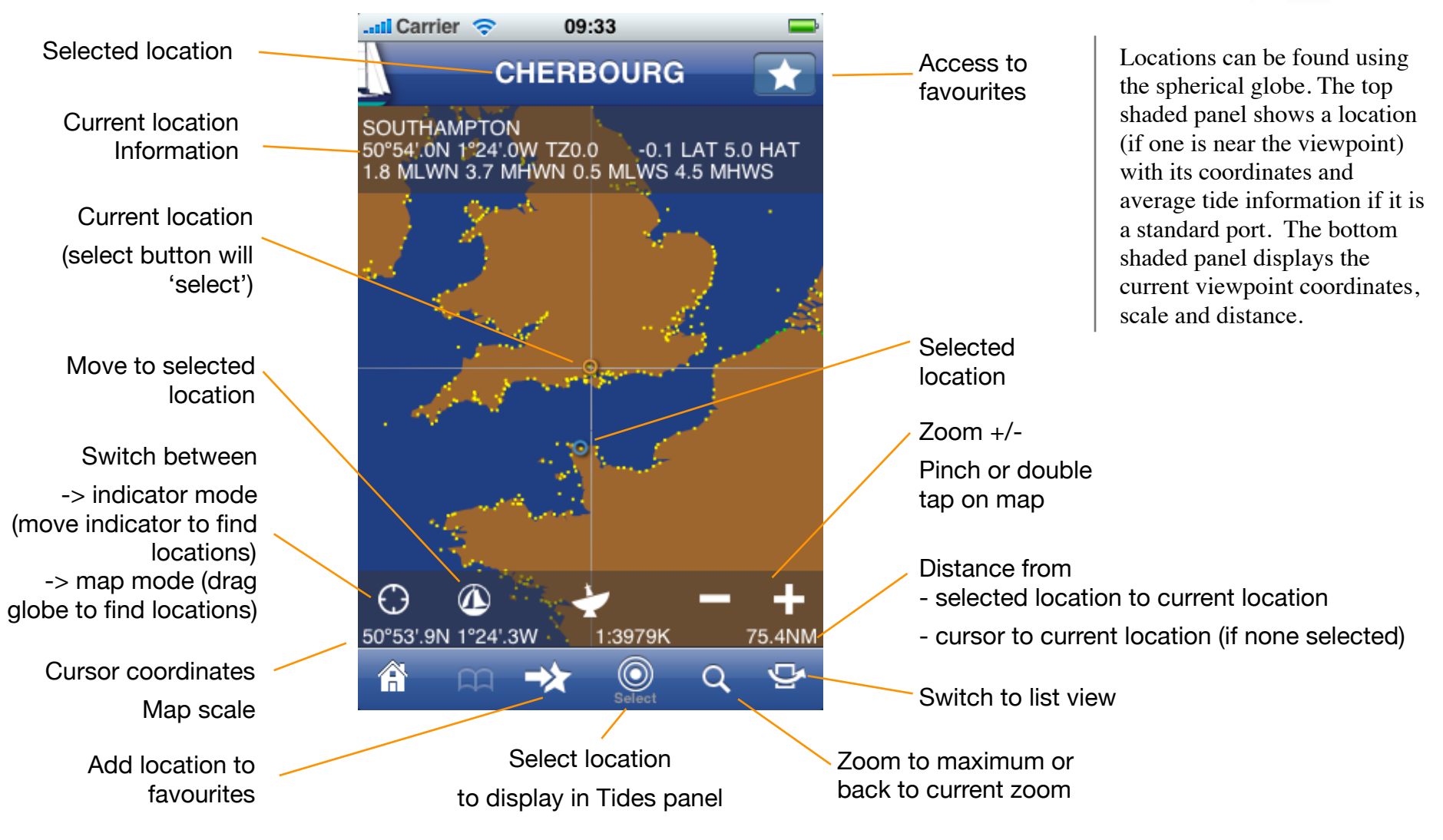

#### Locations

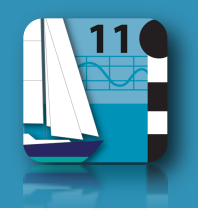

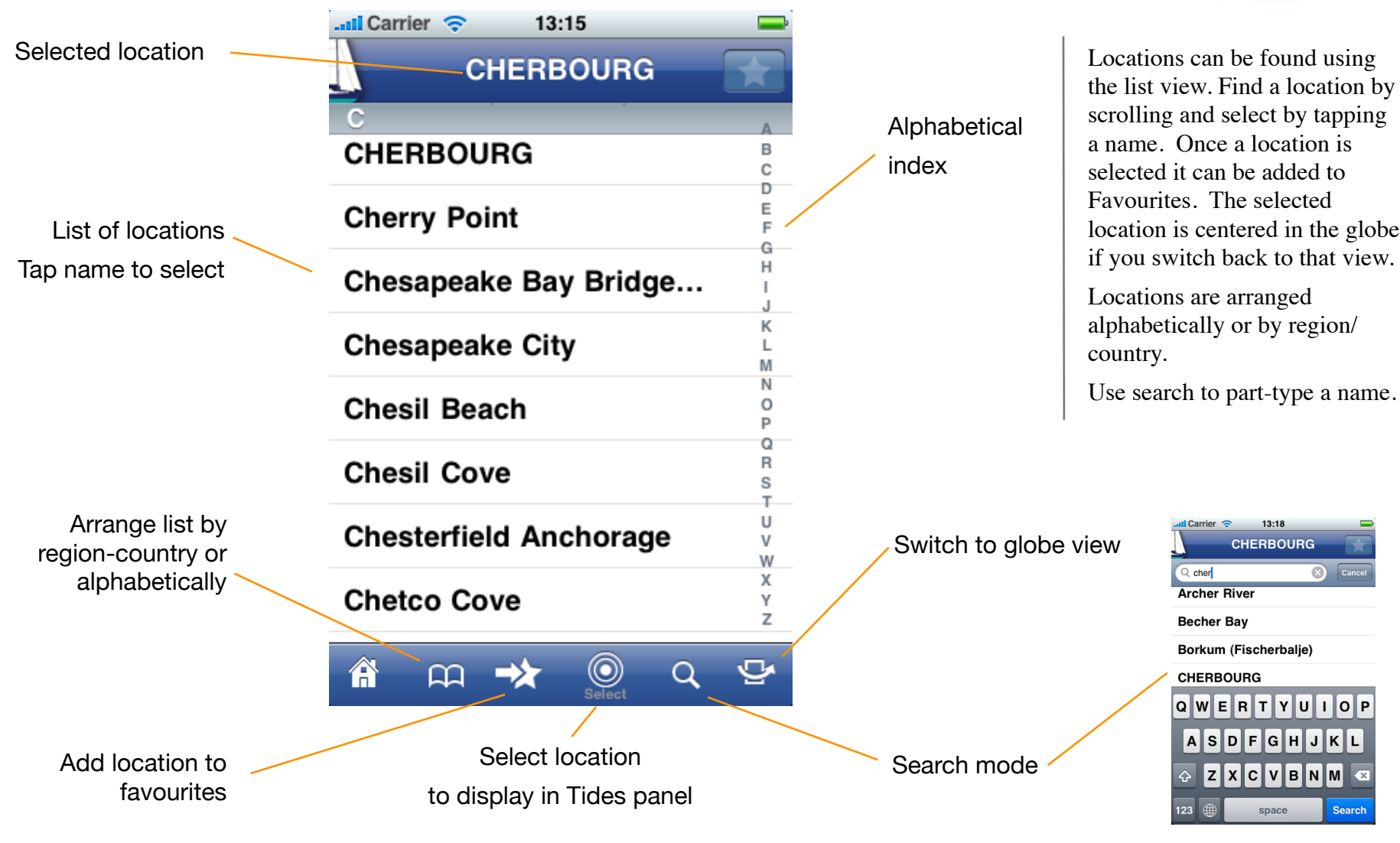

Search

 $\bigotimes$  Car

# Tides - iPad

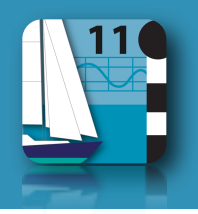

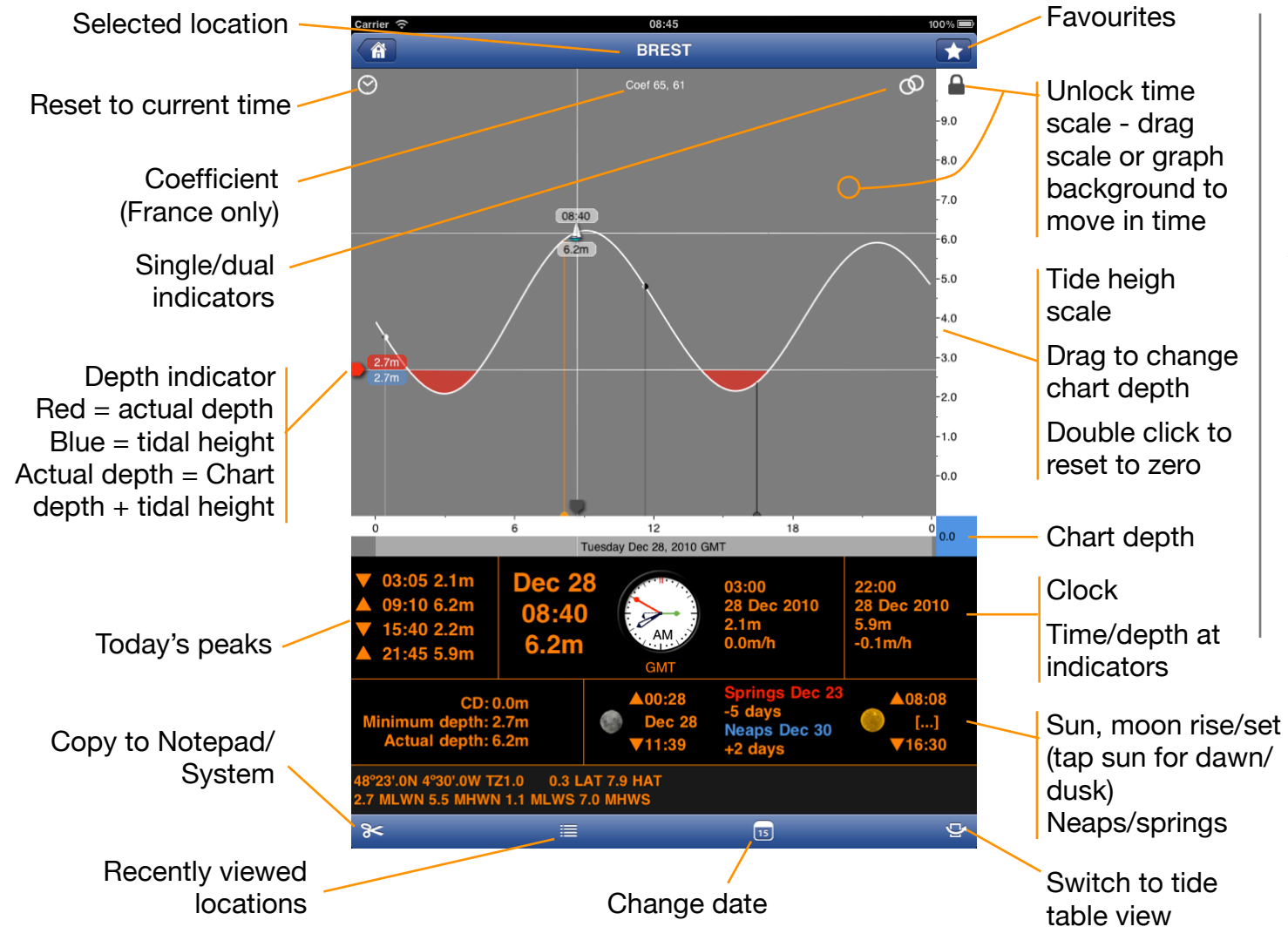

The Tides panel shows a graph with heights for each time. Drag the single indicator to see height for any time. Drag the vertical scale to change chart depth. Press unlock and drag the horizontal scale or graph background to move back/forth in time.

Recall favourite or recent locations to see their tides. View tides in table format with sun/moon information.

Check minimum depth with the horizontal red gauge.

Copy tides to Notepad or system.

# Tides - iPhone

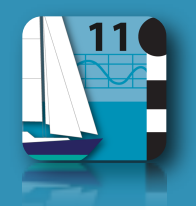

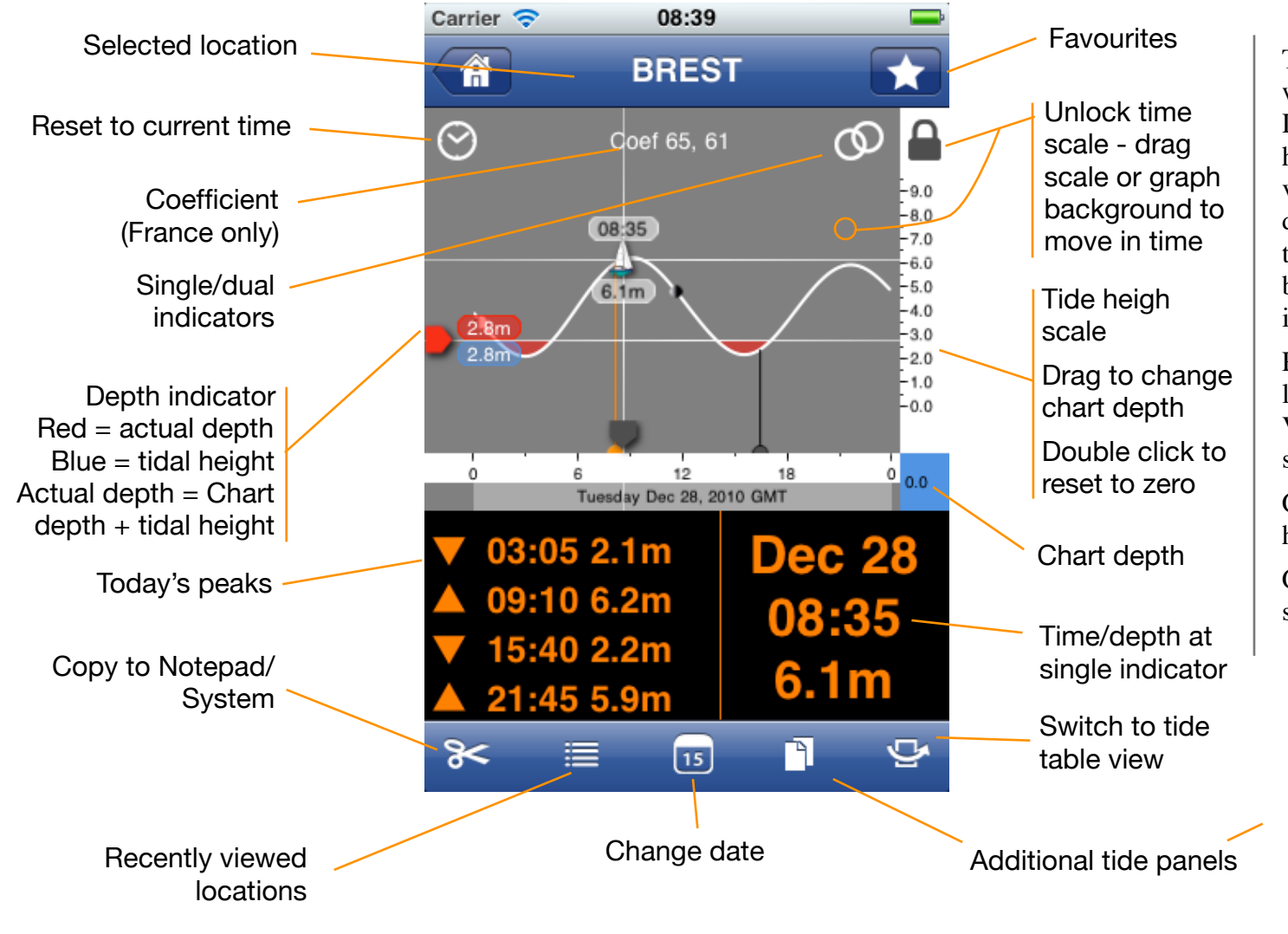

The Tides panel shows a graph with heights for each time. Drag the single indicator to see height for any time. Drag the vertical scale to change chart depth. Press unlock and drag the horizontal scale or graph background to move back/forth in time.

Recall favourite or recent locations to see their tides. View tides in table format with sun/moon information.

Check minimum depth with the horizontal red gauge.

Copy tides to Notepad or system.

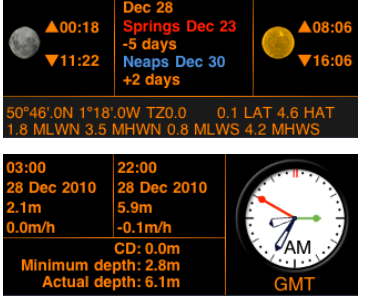

## Tides

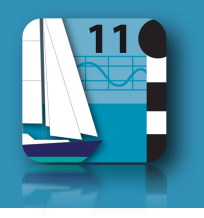

Tap on graph background to change between modes

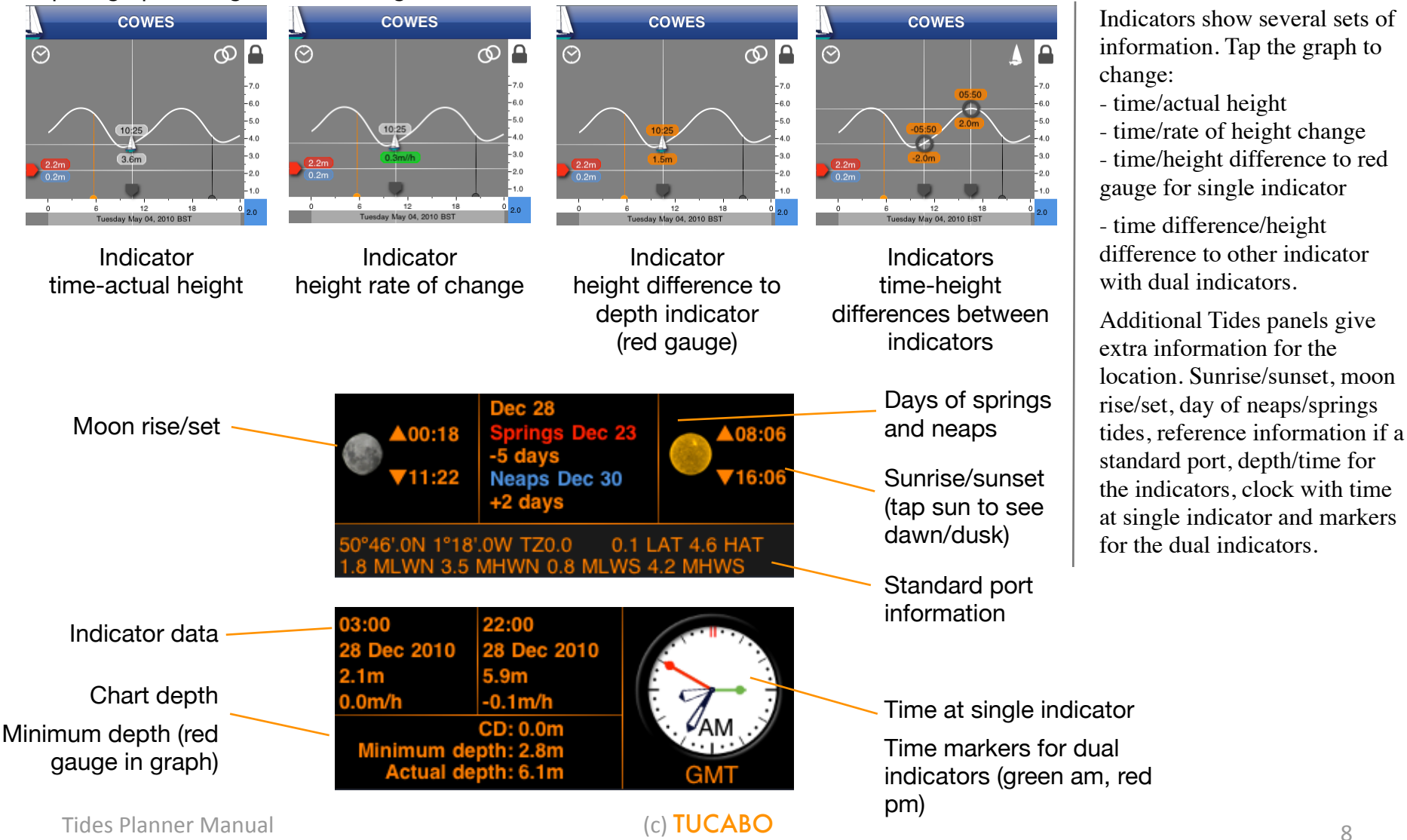

8

## Tides

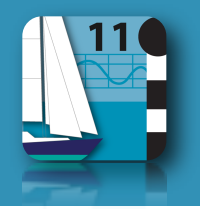

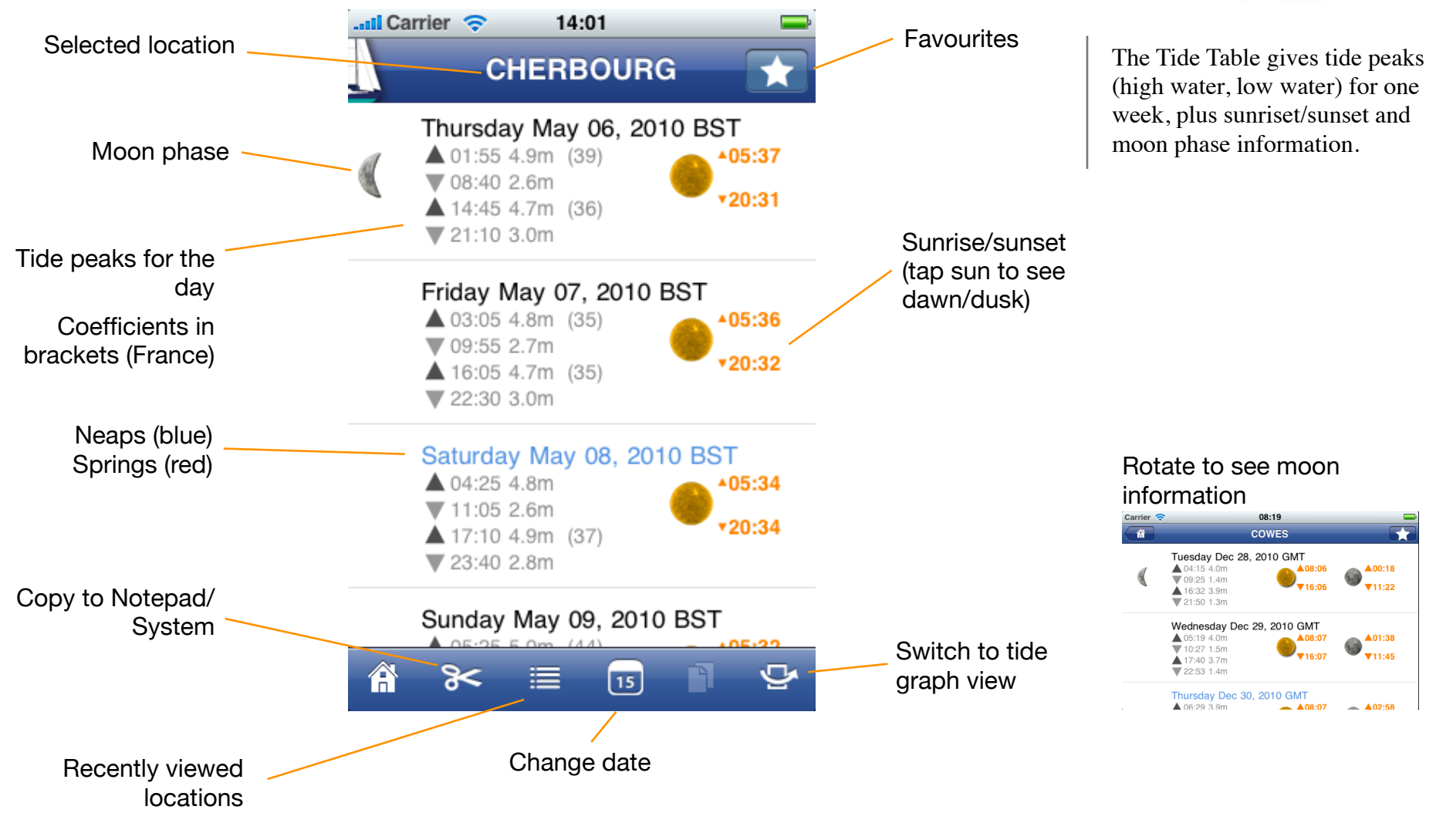

#### Favourites

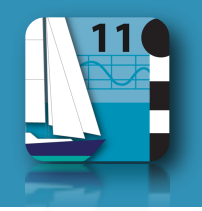

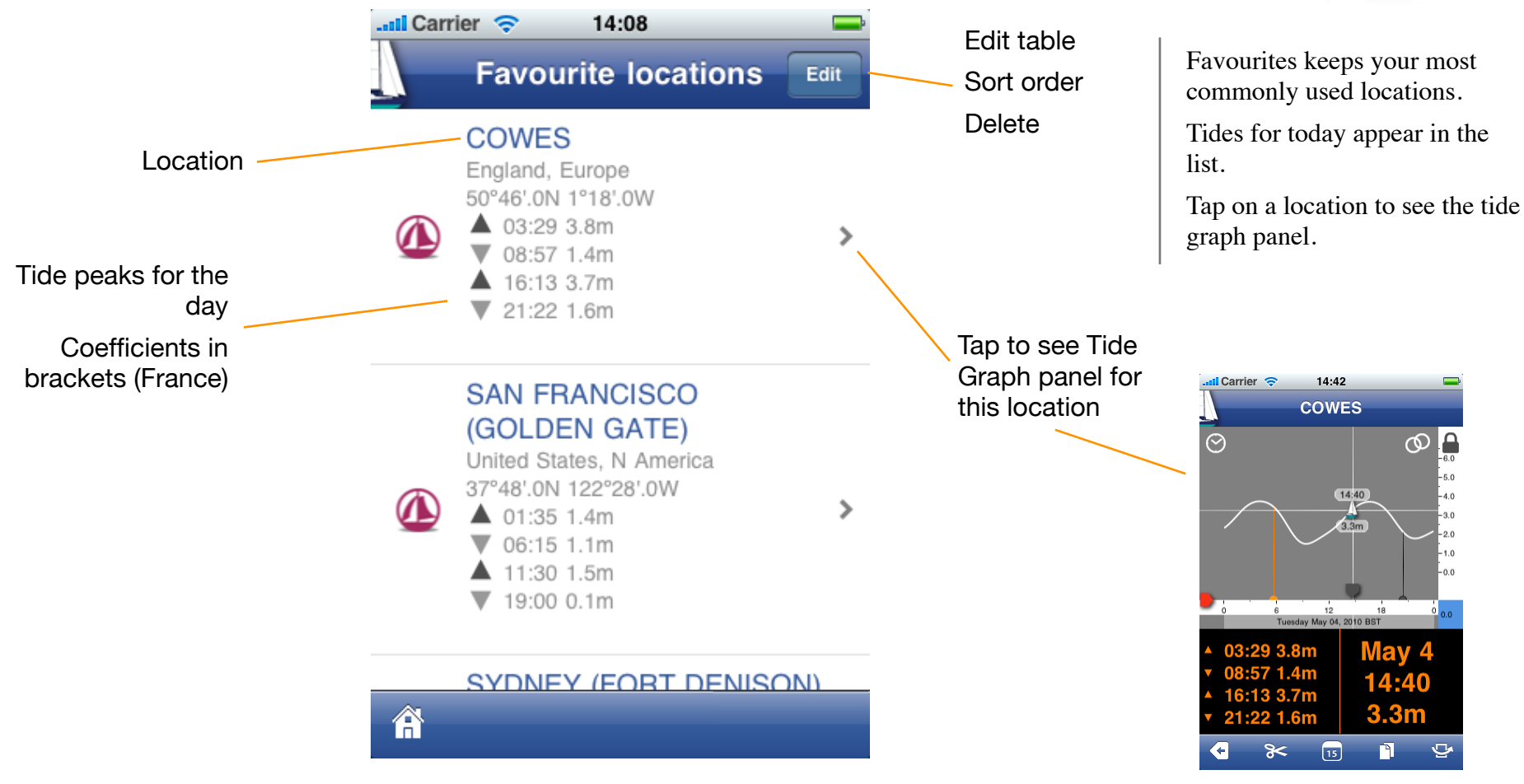

# Currents / tidal streams

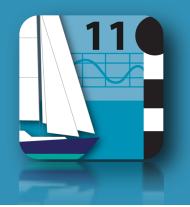

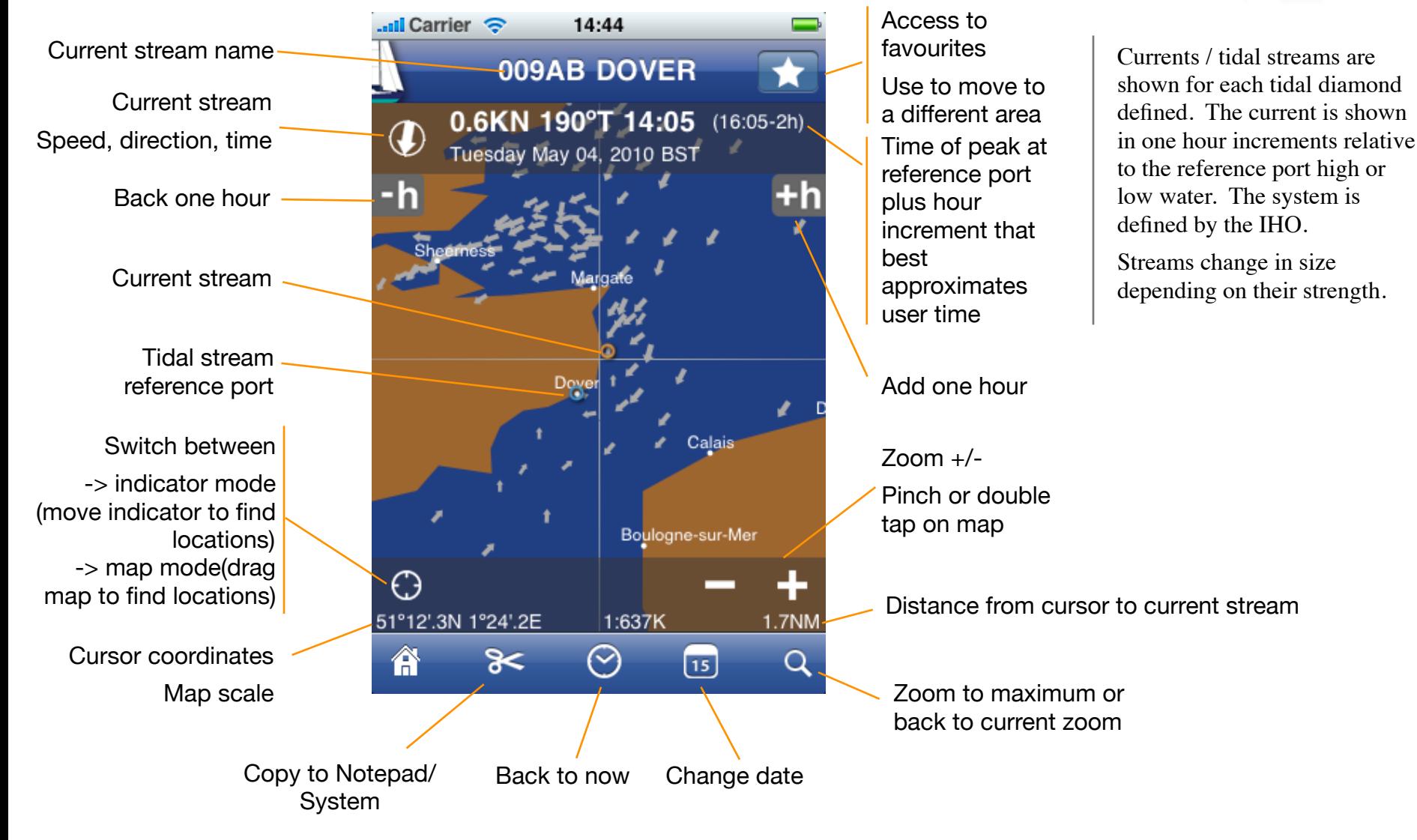

11

## Notepad

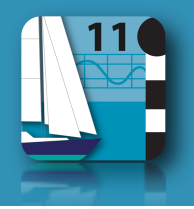

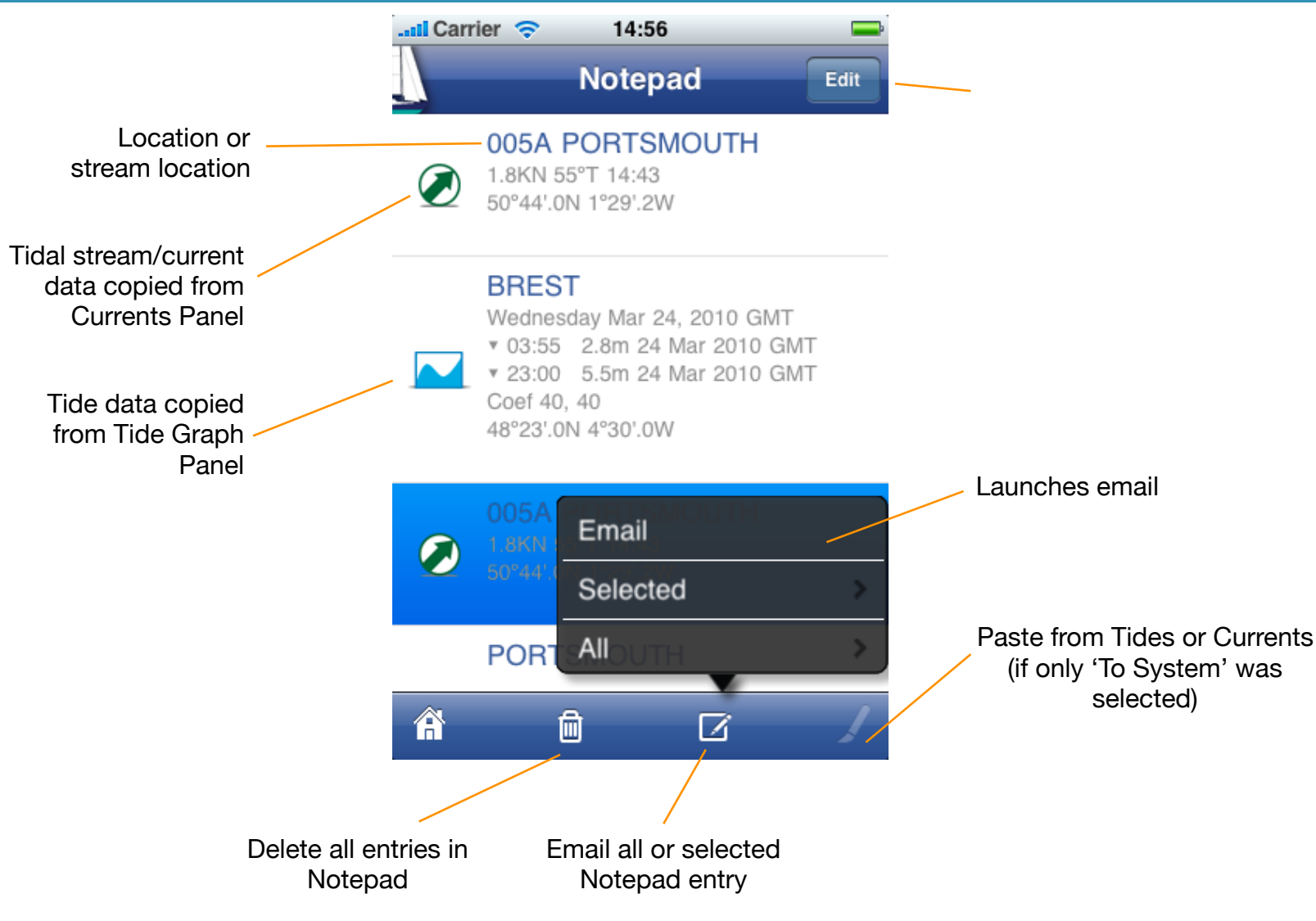

# Preferences

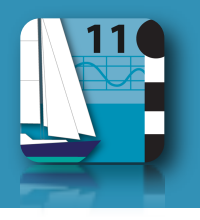

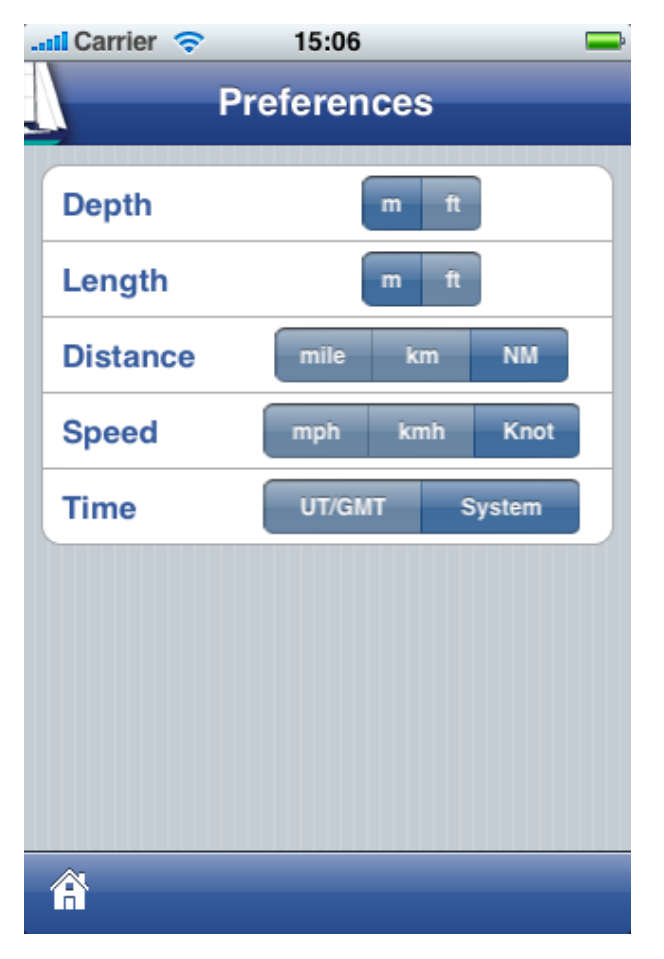

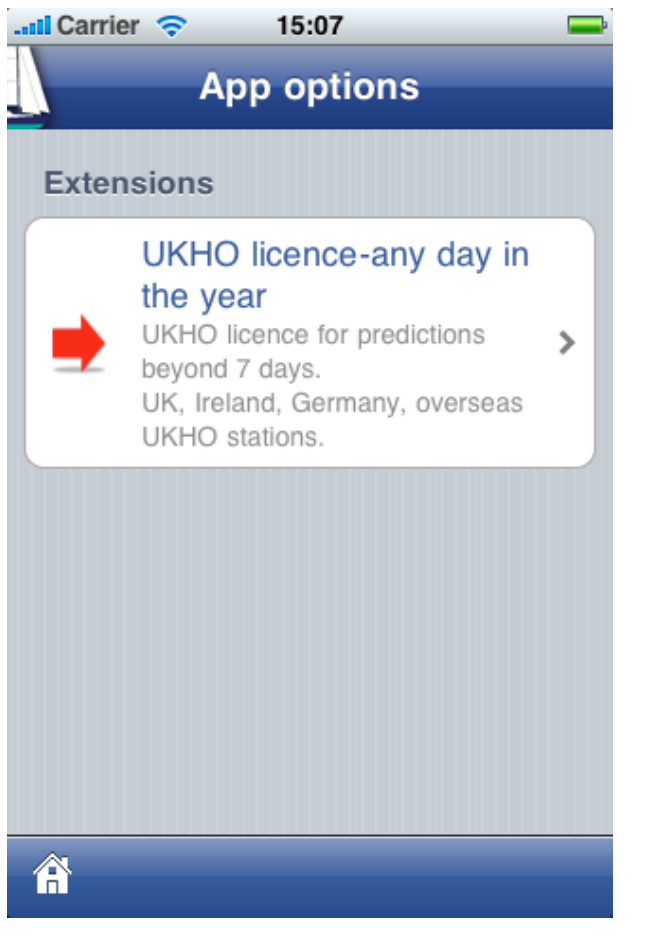

Preferences to choose units of measurement.

App Options to acquire hydrographic license extensions.

Selection shown is

metre, metre, nautical mile, knot, system/iPhone time (normally local time)

Tides Planner Manual (c) **TUCABO** 

Launches iTunes transaction

iTunes account will be required Free if already purchased before